## УДК 004.774

# **ГЕНЕРАТОР ОДНОСТРАНИЧНЫХ ВЕБ-ПРИЛОЖЕНИЙ ДЛЯ АВТОМАТИЗАЦИИ СОЗДАНИЯ ДОКУМЕНТАЦИИ DOCUSAURUS**

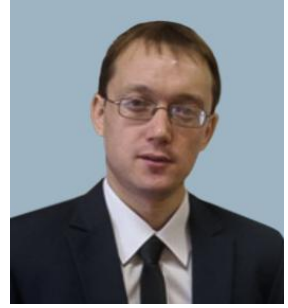

*Г.А. Пискун Доцент кафедры проектирования информационно-компьютерных систем БГУИР, кандидат технических наук, доцент piskunbsuir@gmail.com*

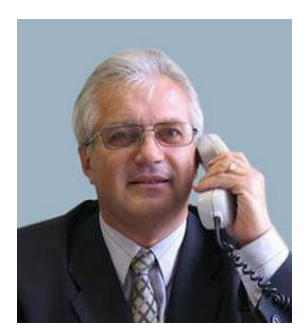

*В.Ф. Алексеев Доцент кафедры проектирования информационно-компьютерных систем БГУИР, кандидат технических наук, доцент [alexvikt.minsk@gmail.com](mailto:alexvikt.minsk@gmail.com)*

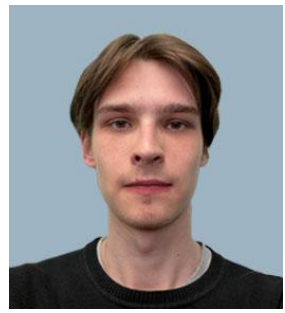

*Т.М. Воронко Инженер-программист Центра информационных технологий Белстата, магистрант БГУИР [voronko232001@gmail.com](mailto:voronko232001@gmail.com)*

#### *Г.А. Пискун*

*Окончил Белорусский государственный университет информатики и радиоэлектроники. Область научных интересов связана с моделированием и оптимальным проектированием информационно-компьютерных систем, а также организацией учебного и научно-исследовательского процессов в техническом университете.*

#### *В.Ф. Алексеев*

*Окончил Минский радиотехнический институт. Область научных интересов связана с разработкой методов и алгоритмов построения информационно-компьютерных систем, организацией учебного и научно- исследовательского процессов в техническом университете.*

#### *Т.М. Воронко*

*Магистрант 2 курса специальности «Электронные системы и технологии» кафедры проектирования информационно-компьютерных систем. Инженер-программист в отделе сопровождения и разработки информационных систем Центра информационных технологий Национального статистического комитета Республики Беларусь.*

**Аннотация.** В работе представлен анализ актуальности и применимости генератора одностраничных веб-приложений Docusaurus,описаны преимущества данного инструмента при работе с документацией и разработке современных веб-приложений, а также продемонстрирован один из способов создания приложения с использованием Docusaurus на примере программы, содержащей справочную информацию по теме: «Выбор способа охлаждения радиоэлектронного устройства на ранней стадии конструирования».

Установлено, что использование Docusaurus упрощает написание документации, а также способствует повышению доступности и отзывчивости веб-приложения.

**Ключевые слова:** Docusaurus, документация, Markdown, генератор.

**Введение.** Одной из важнейших задач при создании программного обеспечения является документирование тех или иных аспектов проекта, что иногда может быть очень трудоемкой задачей [1–10]. Ни для кого не секрет, что хорошо оформленная и понятная [[документация оказывает существенное влияние на доступность программы, а также помогает объяснить и раскрыть ее функционал конечному пользователю.

Существует множество полезных сервисов для упрощения и автоматизации создания документации, как платных, так и бесплатных, сильно разнящихся между собой в

сложности настройки и использования. В качестве примера, рассмотрим один из самых популярных на сегодняшний день подобных сервисов – *Docusaurus* [1].

**Описание генератора** *Docusaurus* **и его преимущества.** *Docusaurus* – это генератор статических сайтов открытого доступа. Он создает одностраничное приложение (*Single Page Application*, *SPA*) с быстрой навигацией на клиентской стороне, используя все преимущества *front*-*end* фреймворка *React* для добавления интерактивности веб-сайту. Сразу после инициализации *Docusaurus* предоставляет функционал для создания страниц документации, однако может использоваться для создания веб-приложения любой направленности (персональный веб-сайт, блог, интернет-магазин и т.д.) [2].

*Docusaurus* позволяет создавать веб-страницы на языке *Markdown*, который является удобочитаемым языком разметки, легко и без потерь конвертируемым в *HTML* и *PDF*. *Markdown*-файлы открываются в любом текстовом редакторе и их содержание понятно даже в виде исходного кода [3].

Основными преимуществами данного генератора являются [1]:

1 *React*. Данный фреймворк лежит в основе *Docusaurus*, что упрощает написание клиентской части веб-приложения, позволяя создавать собственные компоненты и настраивать маршрутизацию.

2 *Гибкая установка*. *Docusaurus* может быть установлен с помощью одного из нескольких заранее настроенных шаблонов для создания приложений различной направленности, а также предоставляет выбор *front*-*end* технологий для использования в разработке.

3 *Удобство разработки*. *Docusaurus* позволяет сразу после установки приступить к разработке, не затрачивая время на настройку проекта. Исходный проект обладает интуитивно понятной структурой, которую легко модифицировать и дополнять.

4 *Повышенное внимание к доступности проекта*. *Docusaurus*-проект оснащен набором функций, таких как поисковая оптимизация каждой отдельной странички, возможность поиска по всему содержимому проекта, фреймворк для интернационализации *i*18*n* и т.д., в разы увеличивающие его доступность.

**Создание** *Docusaurus***-проекта.** В качестве примера, создадим небольшой проект, содержащий справочную информацию по теме: «Выбор способа охлаждения радиоэлектронного устройства на ранней стадии конструирования» [4].

В интерфейсе командной строки необходимо перейти в папку, в которую будет помещен проект, и ввести следующую команду (намашине разработчика должен быть установлен «*Node*.*js*») [5]:

npx create-docusaurus@latest my-website-name classic

На рисунке 1 представлена изначальная структура проекта после установки *Docusaurus* с пресетом «*classic*».

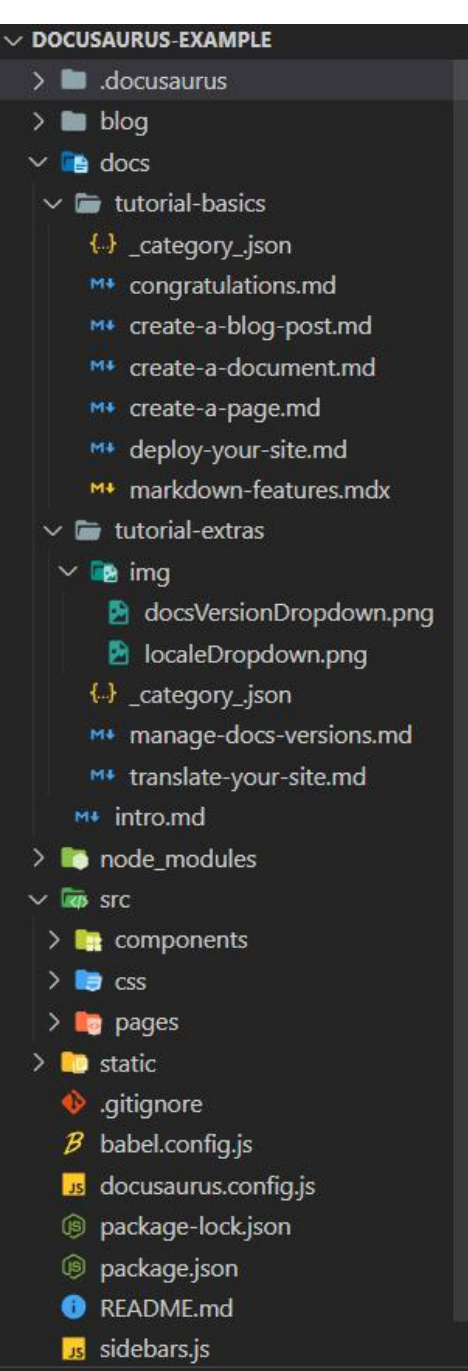

*Рисунок 1*. Изначальная структура *Docusaurus*-проекта с пресетом «*classic*»

На данном этапе сайт состоит из начальной страницы, раздела с блогом и раздела с документацией, который содержит руководство по *Docusaurus*.

Документация состоит из трех подразделов: *Markdown*-файл «intro.md», а также папок «*tutorial-basics*» и «*tutorial-extras*», в которых находятся «.md»- и «.mdx»-файлы, ассеты в виде *png*-файлов, а также файлы «*category.json*», содержащие метаданные подраздела.

На рисунке 2, в качестве примера отображения элемента документации, представлена страница «Congratulations!», содержимое которой описано в файле «*congratulations*.*md*», находящимся в папке «*tutorial*-*basics*», данная структура также формирует отображение и содержимое боковой навигационной панели, панели над заголовком страницы и кнопок перехода к предыдущей либо следующей странице внизу.

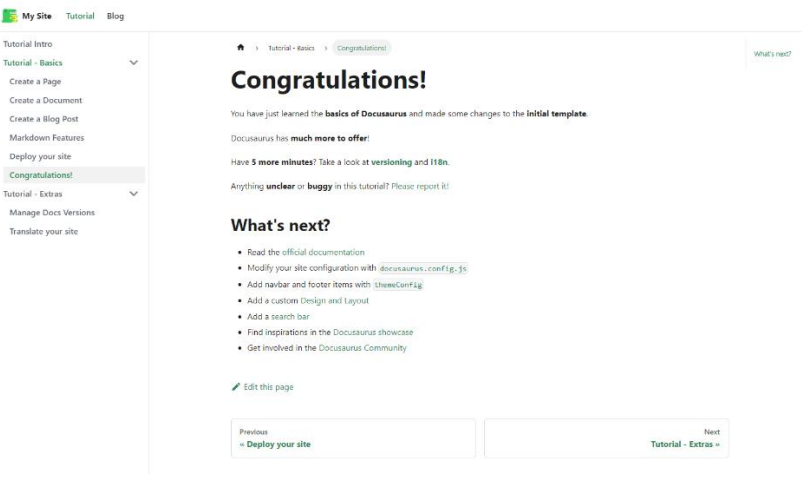

*Рисунок 2*. Страница «*Congratulations*!»

Создадим еще один подраздел с именем «Выбор способа охлаждения РЭУ на ранней стадии конструирования», в который поместим две страницы: «Расчеты» и «Области целесообразного применения различных способов охлаждения».

Листинг кода файла «\_*category*\_.*json*» для данного подраздела:

```
{
 "label": "Выбор способа охлаждения РЭУ на ранней стадии конструирования",
 "position": 4,<br>"link": {
 "link": {
  "type": "generated-index"
 }
}
```
На рисунке 3 изображена обновленная боковая навигационная панель, содержащая созданный подраздел.

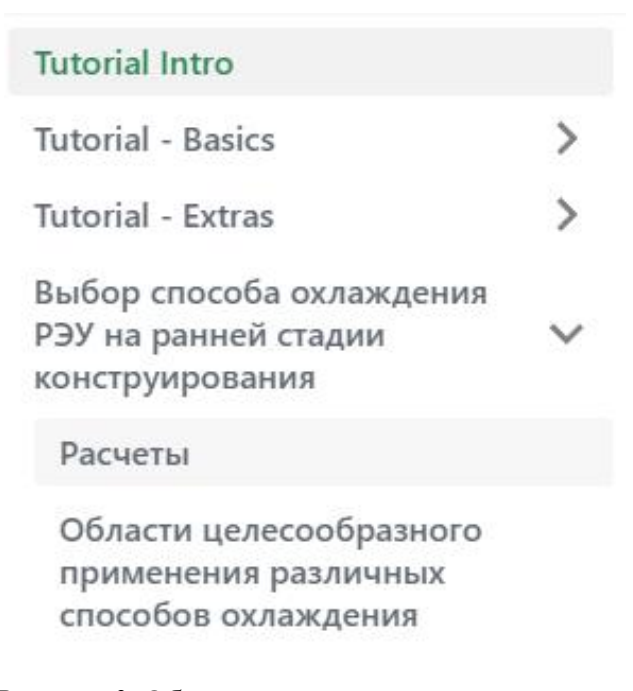

## *Рисунок 3*. Обновленная навигационная панель

Листинг кода *md*-файла для страницы «Расчеты» (для использования в *Markdown*

формул и специальных символов необходимо дополнительно установить плагины для библиотеки *KaTex*: «*remark*-*math*» и «*rehype*-*katex*»):

```
---
    sidebar position: 1
     ---
     # Расчеты
     ## Данные
    Для выбора способа охлаждения прежде всего требуются следующие данные:
     - суммарная мощность, рассеиваемая в блоке $\textit{P}$;
    - диапазон возможного изменения температуры окружающей среды $T_{cmax},
T {cmin} \;
     - пределы изменения давления окружающей среды $p {cmax}, p {cmin}$;
     - время непрерывной работы $\tau$;
     - допустимые температуры элементов $T i$;
     - горизонтальные и вертикальные размеры корпуса РЭА соответственно $L 1,
L 2$ и $L 3$ либо для «больших» элементов - величина охлаждаемой поверхности $S п$;
     - коэффициент, учитывающий давление воздуха $K_p$.
     - коэффициент заполнения аппарата $K з=\sum \{i=1\}^n \upsilon i/V$, где
\frac{1}{2} \upsilon i$ – объем $i$-го элемента РЭА; \frac{1}{2}n$ – число элементов в РЭА; $V$ – объем,
занимаемый РЭА.
    ## Формулы
     ### 1) Условная величина поверхности теплообмена
    <div style={{textAlign: 'center'}}>
     $S\ \pi = 2[L\ 1L\ 2+(L\ 1+L\ 2)L\ 3K\ 3]$
     \langlediv>
     ### 2) Плотность теплового потока, проходящего через поверхность теплообмена
     <div style={{textAlign: 'center'}}>
     $q = PKp/S\pi$\langle div>
```

```
### 3) Минимально допустимый перегрев элементов РЭА
<div style={{textAlign: 'center'}}>
$ \Delta T_c = T_{imin} - T_c\langle div>
```
Язык *Markdown* не предоставляет функционал для горизонтального выравнивания текста, поэтому для расположения формул по середине страницы их содержимое обернуто в *HTML*-тэг «*div*» с атрибутом «*style*», параметры которого заданы через *JSX*.

Получившаяся страница «Расчеты» изображена на рисунке 4.

```
Расчеты
                                                                                                                            1) Условная величина поверхности
                                                                                                                            теплообмена
                                                                                                                           2) Плотность теплового потока
Данные
                                                                                                                            -,<br>проходящего через поверхност
  -<br>1я выбора способа охлаждения прежде всего требуются следующие данные:
                                                                                                                            теплообмена
                                                                                                                            3) Минимально допустимый перегрев
   \bullet суммарная мощность, рассеиваемая в блоке P-<br>SAPMPHTOR P3A
  • диапазон возможного изменения температуры окружающей среды T_{cmax}, T_{cmin}• пределы изменения давления окружающей среды p_{cmm}, p_{cmm}• время непрерывной работы т:
 • допустимые температуры элементов T_i:
 • горизонтальные и вертикальные размеры корпуса РЭА соответственно L_1, L_2 и L_3 либо для «больших» элементов -
   величина охлаждаемой поверхности S_{\Pi};
 • коэффициент, учитывающий давление воздуха K_n• коэффициент заполнения аппарата K_3 = \sum_{i=1}^n v_i/V, где v_i – объем i-го элемента РЭА; n – число элементов в РЭА; V –
   объем, занимаемый РЭА.
Формулы
1) Условная величина поверхности теплообмена
                                            S_{\rm \scriptscriptstyle II} = 2[L_1 L_2 + (L_1 + L_2) L_3 K_3]2) Плотность теплового потока, проходящего через поверхность теплообмена
                                                    q = P K_p / S_p3) Минимально допустимый перегрев элементов РЭА
                                                  \Delta T_c = T_{imbn} - T_c
```
#### *Рисунок 4*. Страница «Расчеты»

Листинг кода *md*-файла для страницы «Области целесообразного применения различных способов охлаждения»:

-- sidebar\_position: 2 ---

# Области целесообразного применения различных способов охлаждения На рисунке 1 области целесообразного применения различных способов охлаждения приведены в координатах \$\Delta T\_c, \lg q\$. Имеется два типа областей. Области, в которых можно рекомендовать применение определенного способа охлаждения, и области, в которых с примерно одинаковым успехом можно применять два или три способа охлаждения. Следует заметить, что верхние кривые на рис. 1, соответствующие ∆Tc>373 К (100°С), обычно применяются для выбора способа охлаждения больших элементов, так как допустимые температуры их охлаждаемых поверхностей часто выше 373 К. Нижние кривые на рис. 1 применяются для выбора способа охлаждения блоков, стоек и т.п., выполненных на дискретных и микроминиатюрных элементах, так как для них обычно ∆Tc<373 К. Поэтому области целесообразного применения различных способов воздушного охлаждения в верхней части графика не являются продолжением соответствующих кривых в нижней части. Последнее вызвано также и тем, что при охлаждении разветвленных поверхностей больших элементов можно получить более высокие эффективные коэффициенты теплоотдачи.

Области первого типа не заштрихованы и относятся к следующим способам охлаждения:

- 1 естественное воздушное;
- 3 принудительное воздушное;
- 5 принудительное жидкостное;
- 9 принудительное испарительное;

Области второго типа заштрихованы:

- 2 возможно применение естественного и принудительного воздушного;
- 4 возможно применение принудительного воздушного и жидкостного;

- 6 – возможно применение принудительного жидкостного и естественного испарительного;

- 7 – возможно применение принудительного жидкостного, принудительного и естественного испарительного;

```
- 8 - возможно применение естественного и принудительного испарительного;
```

```
<div style={{textAlign: 'center'}}>
![oblasti](./img/oblasti.png)
</div>
<div style={{textAlign: 'center'}}>
Рисунок 1 — Области целесообразного применения различных способов охлаждения
</div>
```
Часть содержимого страницы «Области целесообразного применения различных способов охлаждения» изображена на рисунке 5.

Области второго типа заштрихованы:

- 2 возможно применение естественного и принудительного воздушного:
- 4 возможно применение принудительного воздушного и жидкостного:
- 6 возможно применение принудительного жидкостного и естественного испарительного:
- 7 возможно применение принудительного жидкостного, принудительного и естественного испарительного:
- 8 возможно применение естественного и принудительного испарительного:

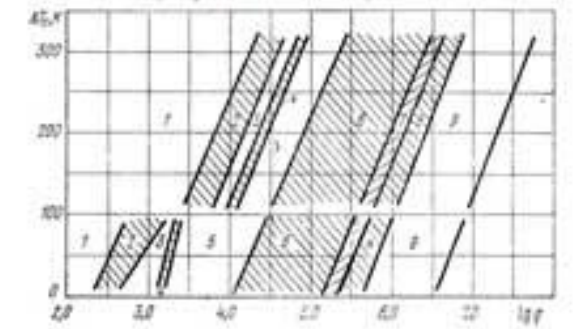

Рисунок 1 - Области целесообразного применения различных способов охлаждения

## *Рисунок 5.* Страница «Области целесообразного применения различных способов охлаждения»

**Заключение.** *Docusaurus* – это довольно мощный инструмент в руках веб-разработчика. Он оказывает помощь в написании документации и, как было продемонстрировано, добавлению на веб-сайт справочной информации и руководств, путем автоматизации генерации страниц и понятного структурирования файлов. Инструмент также предоставляет современные инструментарий и функционал для создания отзывчивого и доступного веб-приложения. Простота установки, легковесность и широкий диапазон различных настроек выгодно выделяют данный сервис на фоне схожих решений.

#### **Список литературы**

[1] Docusaurus: отличный инструмент для документирования проектов [Электронный ресурс]. URL: https://docusaurus.io/docs (Дата обращения: 15.01.2024).

[2] Docusaurus Docs [Электронный ресурс]. URL: https://docusaurus.io/docs (Дата обращения: 15.01.2024).

[3] Язык разметки Markdown [Электронный ресурс]. URL: https://doka.guide/tools/markdown/ (Дата обращения: 15.01.2024).

[4] Конструирование и технология электронных систем : пособие к курсовому проектированию для студ. спец. «Электронно-оптические системы и технологии» всех форм обуч. / А.А. Костюкевич, В.М. Бондарик, А.П. Достанко, В.Ф.Алексеев. - Минск : БГУИР, 2012. - 119 с.

[5] Роткоп Л.Л., Спокойный Ю.Е. Обеспечение тепловых режимов при конструировании радиоэлектронной аппаратуры. М.: «Сов. радио», 1976. – 232 с.

[6] Алексеев, В. Ф. Методика численного моделирования тепловых процессов в микроэлектронных структурах / В. Ф. Алексеев, Д. В. Лихачевский, Г. А. Пискун // BIG DATA and Advanced Analytics = BIG DATA и анализ высокого уровня: сб. материалов VI Междунар. науч.-практ. конф., Минск, 20-21 мая 2020 года: в 3 ч. Ч. 3 / редкол.:В. А. Богуш [и др.]. – Минск : Бестпринт, 2020. – С. 34–37.

[7] Алексеев, В. Ф. Программная реализация процесса оценки теплового режима средства медицинской электроники / В. Ф. Алексеев, Д. В. Лихачевский, Г. А. Пискун // Медэлектроника – 2018. Средства медицинской электроники и новые медицинские технологии : сборник научных статей XI Международная научно-техническая конференция, Минск, 5–6 декабря 2018 г. / Белорусский государственный университет информатики и радиоэлектроники. – Минск, 2018. – С. 255-258.

[8] Программное обеспечение инженерного моделирования физических процессов. Лабораторный практикум. В 2 ч. Ч. 1 : Тепловые режимы работы и защиты конструкций РЭС от механических воздействий : пособие / В. Ф. Алексеев, И. Н. Богатко, Г. А. Пискун. – Минск : БГУИР, 2017. – 124 с.

[9] Алексеев, В. Ф. Особенности формализации задач принятия проектных решений при автоматизации проектирования радиоэлектронных средств / В. Ф. Алексеев // Известия Белорусской инженерной академии. - Минск, 2004. – № 1 (17/4). – С. 250–259.

[10] Build complete website with Docusaurus [Электронный ресурс]. URL: https://dev.to/parseable/build-complete-website-with-docusaurus-4ccg (Дата обращения: 15.01.2024).

#### **Авторский вклад**

**Пискун Геннадий Адамович** – постановка задачи исследования, описание языка *Markdown*, выделение преимуществ генератора *Docusaurus*, анализ полученных результатов.

**Алексеев Виктор Федорович** – руководство исследованием по оценке актуальности и доступности веб-приложений, разработанных с использованием генератора *Docusaurus*.

**Воронко Тимофей Максимович** – описание применимости генератора *Docusaurus*, разработка приложения, которое демонстрирует особенности и один из вариантов использования *Docusaurus*, формирование структуры статьи.

# **SINGLE PAGE APPLICATION GENERATOR FOR AUTOMATING OF DOCUMENTATION CREATION DOCUSAURUS**

*G.A. Piskun Associate Professor, Department of Information Computer Systems Design, PhD of Technical sciences, Associate Professor*

*V.F. Alekseev Associate Professor, Department of Information Computer Systems Design, PhD of Technical sciences, Associate Professor*

*T.M. Voronko*

*Software Engineer of the Center of Information Technologies of National Statistical Committee of the Republic of Belarus, master student of BSUIR*

**Abstract.** An analysis of the relevance and applicability of the Docusaurus single-page web application generator is presented, the advantages of this tool when working with documentation and developing modern web applications are described, one of the ways to create an application using Docusaurus is demonstrated using the example of a program containing reference information on the topic: «Choosing a cooling method radio-electronic device at an early stage of design».

Using Docusaurus has been found to make writing documentation easier and also improve the accessibility and responsiveness of a web application.

**Keywords**: Docusaurus, documentation, Markdown, generator.